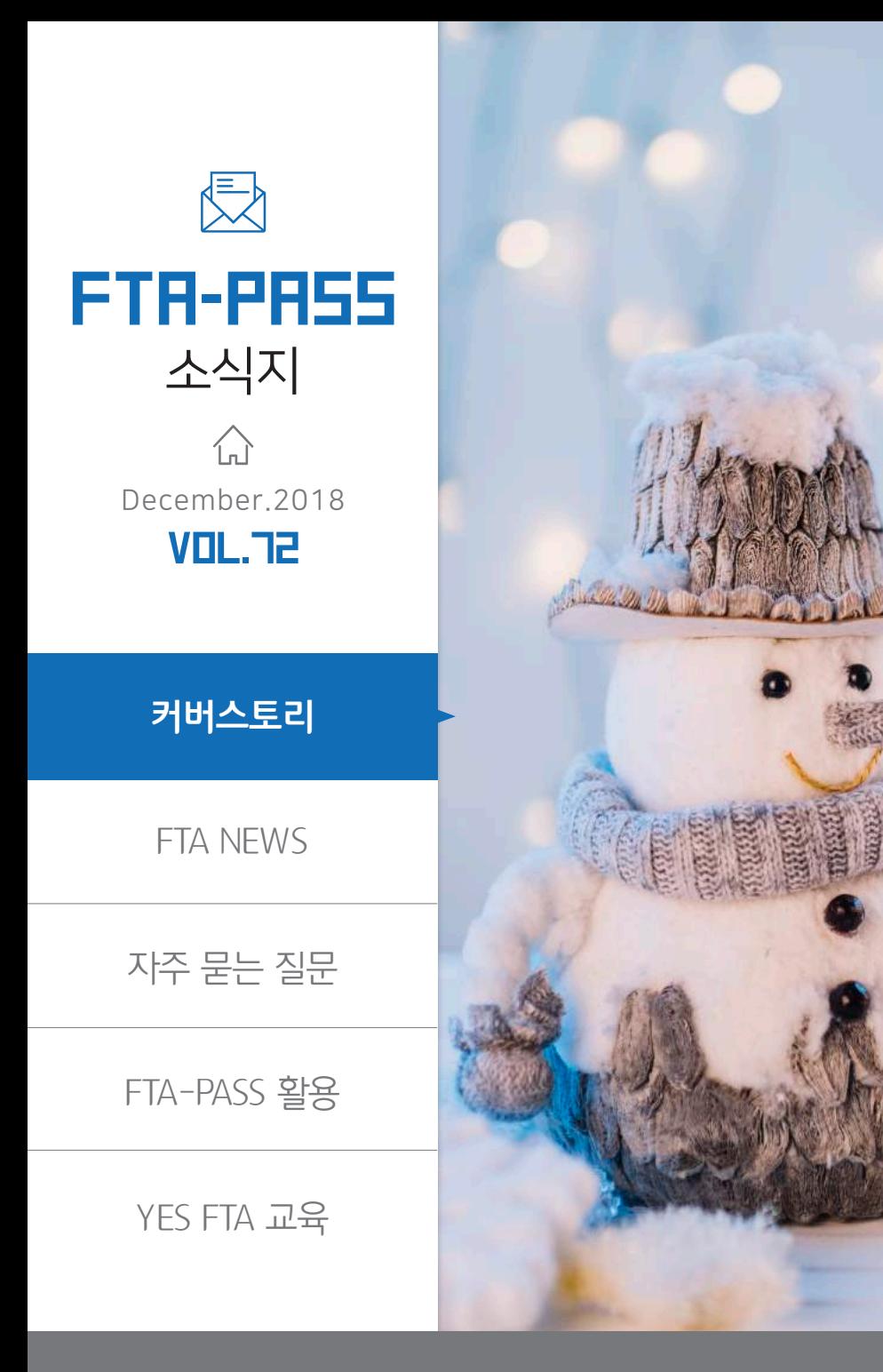

# ○ FTA-PASS, 모바일-웹 서비스 OPEN ! ◦ FTA-PASS 자주 묻는 질문 ○ 기관발급 결과수신이 안 될 때 해결방법 - '결과통보문서 수동업로드' 기능 안내 ○ 2019년도 원산지(포괄)확인서를 손쉽게 발급하세요. - 원산지(포괄)확인서 '복사' 기능 안내

**CONTENTS** 

◦ FTA NEWS

**◦ FTA-PASS 활용** ○ '세관장사전확인신청' 메뉴 소개

FTA 원산지 교육·자격시험 ○ 2019년도 YES FTA 컨설턴트 양성교육 안내

www.ftapass.or.kr

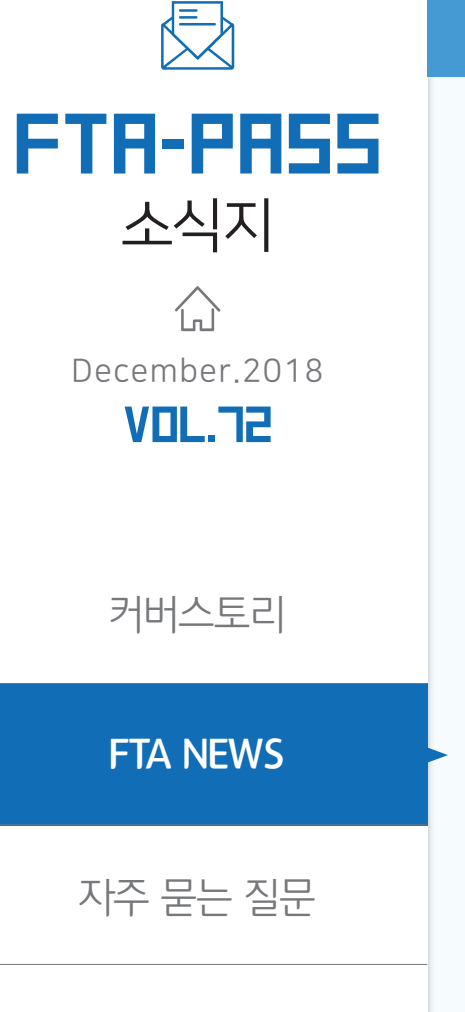

FTA-PASS 활용

YES FTA 교육

- $\sqrt{ }$  스마트폰 종류(iOS, Android)에 상관없이 누구나 접속 가능합니다.
- $\sqrt{\phantom{a}}$  협력사 방문 및 업무 협의중 즉시 원산지정보를 제공할 수 있습니다.
- $\overline{M}$  매출처를 변경하여 원산지확인서를 송부할 수 있습니다.
- $\sqrt{\phantom{a}}$  FTA-PASS PC버전 사용에서 필요한 통합모듈설치가 필요 없습니다.

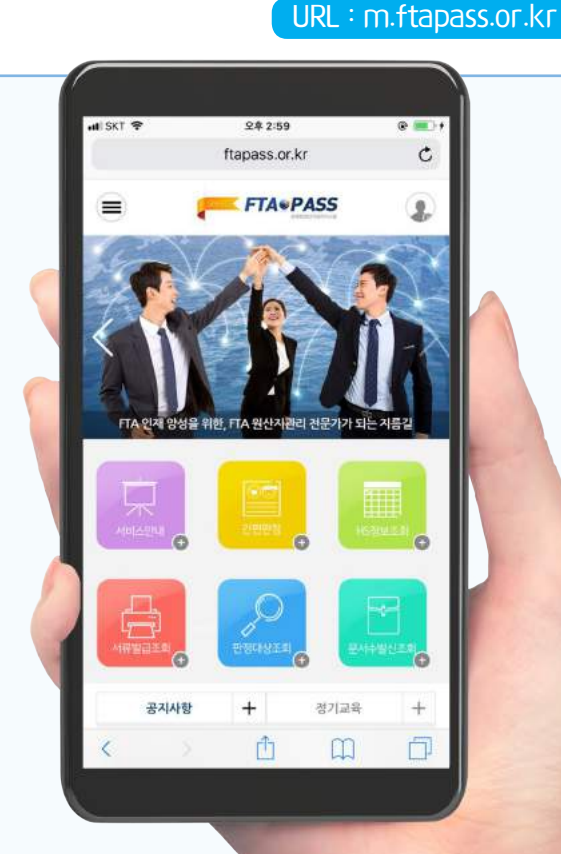

## 주요 기능

■ 원산지 간편판정

■ 품목분류번호(HS코드) 검색

- 원산지 서류조회 및 원산지확인서 송·수신 ─■ 원산지결정기순 조회
	- 상대국 세율 조회(미국·중국 등 19개국)

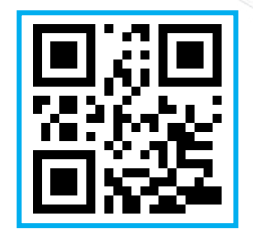

# FTA-PASS, 모바일-웹 서비스 OPEN !

2018년 12월, 스마트폰만 있으면 언제 어디서든 FTA-PASS에 접속하실 수 있습니다!

www.ftapass.or.kr

www.ftapass.or.kr

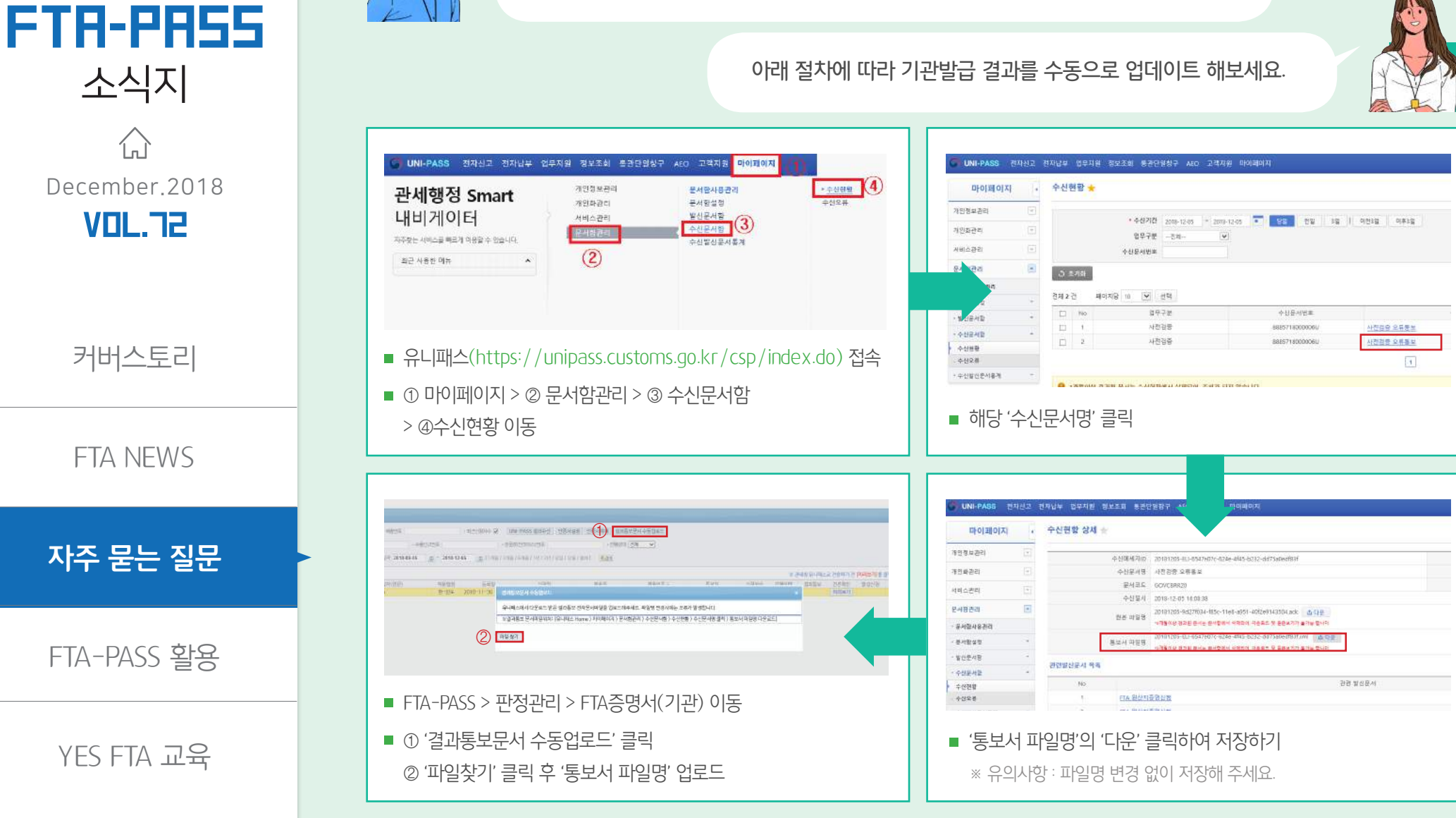

기관발급 메뉴에서 'UNI-PASS 결과수신' 버튼을 눌러도 전송상태가 바뀌지 않아요.

자주물는 질문 기관발급 결과수신이 안 될 때 해결방법 '결과통보문서 수동업로드'기능 안내

#### www.ftapass.or.kr

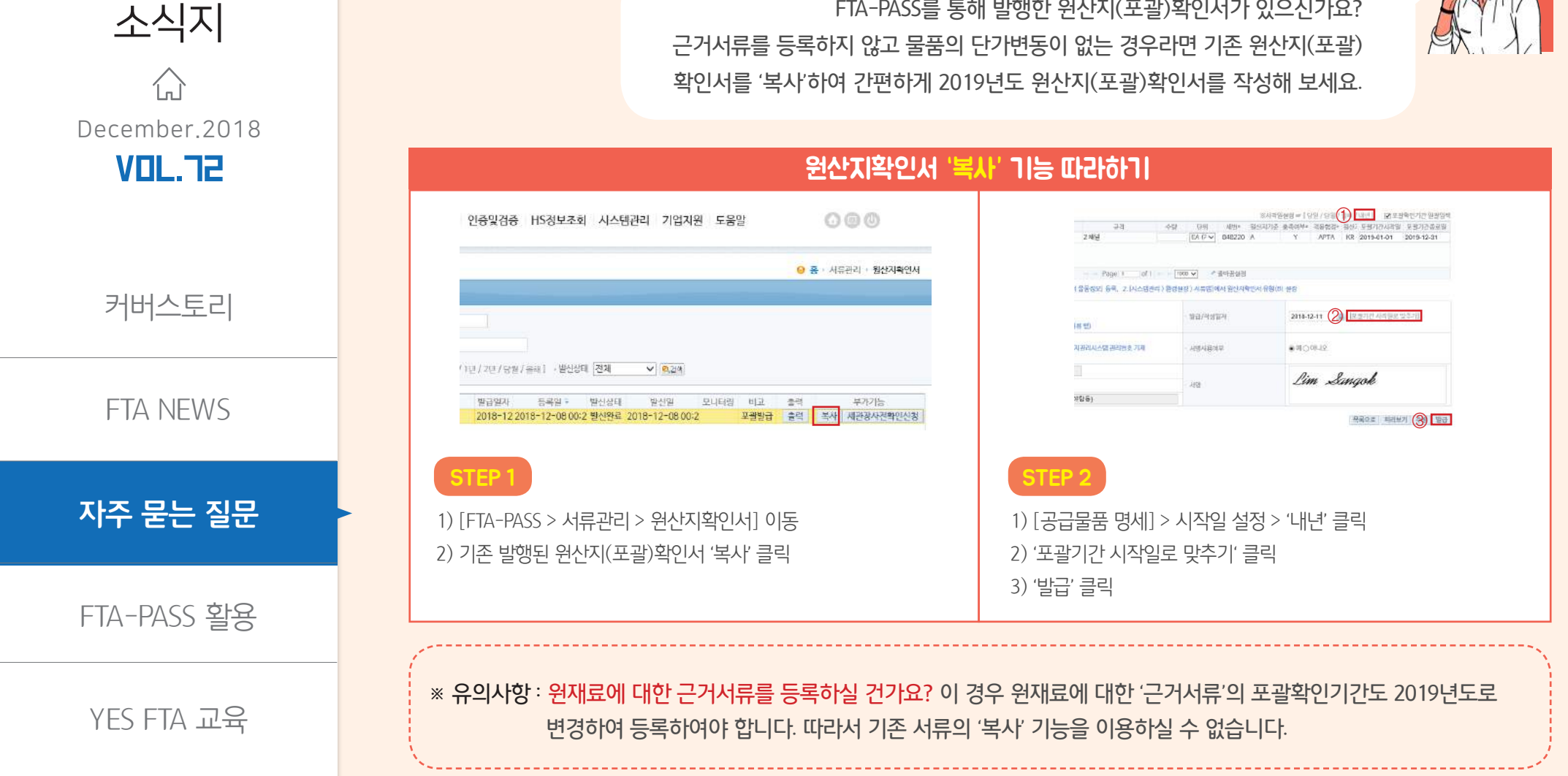

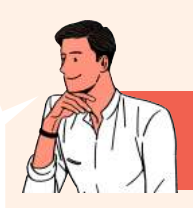

거래처로부터 2019년도 원산지(포괄)확인서 발급 요청을 받았는데 어떻게 해야 하나요?

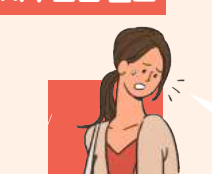

FTA-PASS

#### **2019년도 원산지(포괄)확인서를 손쉽게 발급하세요.원산지(포괄)확인서 '복사' 기능 안내** 자주묻는 질문

FTA-PASS를 통해 발행한 원산지(포괄)확인서가 있으신가요?

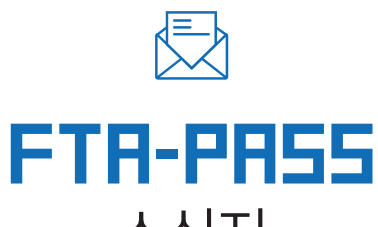

## 소식지 í., December.2018 Vol.72

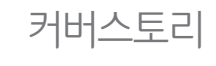

FTA NEWS

자주 묻는 질문

**FTA-PASS 활용**

YES FTA 교육

# '세관장사전확인 신청' 메뉴 소개

세관장사전확인 제도란? 중소제조업체가 작성·발급한 원산지(포괄)확인서의 적정성을 확인 하고 신뢰성을 부여하기 위해 세관장이 원산지를 확인하는 제도입니다.

#### 4단계로 알아보는 세관장사전확인신청 **FTAPASS** 기준정보 거래정보 판정관리 서류관리 인증및검증 HS정보조회 시스템관리 기업지원 도움말  $\odot$ FTA PASS 77-24 2022 8220 MARC 92923 HS2432 ALBAN 70128 E89 000 O & CREDE - APRAPROUS **C** ALBRAN-RESIGN O CSA449 SIMARREL BER ※全森内容→ 再解 1留 → 2011-12-0718:38 BUARDA ABOVENIUSE 24465 **AND OUTSTAND**  $\sim$  manners  $\sim$ - 72990 COSEPPI #58929 201849-07 ... (0) 2018-12-07 ... (0) EPHE/FREE REFT (4) per **OB** 원산자확인서 6回 スミッコ MEMBERS INFORMATION .<br>19월1미페인 분세 10년<br>- [발전] 미화인 분세 : 18건 \* 도발기간 인범예임 : 1건<br>\* 도발기간 인쇄 : 1건<br>\* 원산이 지위원장 : 0건 \* 파근클라시간 : 1918-12-06.22:26 15<br>\* 보기년 결국정수 : 67 / 1918<br>\* 결국자이다 : 160에(8/8/백년) (전용상의 경제 <del>- > /</del> / 전파인 / 경제 > / UN-PASS 회과수단 | 전용적상자 | 결과결석원사수용법률도 | 그 공습방도자 들었네야. 트록일 신청일 파출일 선정보호 - 트로일 전형선데 경과회사 민준일자 발급신의 복사 NEST SWORLD PERMIT LOS - 50M R 图 # 1102 MONEY | NEO | LOCOUT **연장량 자료모음** - 1 100명 자료 - 합성별 서식모음 - 4/6대경정기준 기업자형 • 참가교육 • 한참차의 • 법적사교육 발견 자료모음 +FTA-FASS 소설자 +FTA무역리자 +FTA원들지도 Pion 1 of 1 - [00 w] + B+FR400 one earl seun. ※작성 전 측인사항: UNIVAS 아이디, 전자문서항에이디, 선고연부로 임해야부(시스템권리 ) 가정경보 에뉴) - <mark>『등록』</mark><br>※세관장사건측인신청 건 달난자학변서를 뒤리 발급하시면 신청사를 편리하게 작성할 수 있습니다. **HANNA** GRIFT **FTA NOTICE**  $\circ$ **OUICK MENI ETA-DACE**  $-10$ [인증및검증 > 세관장사전확인신청] 메뉴 클릭 오른쪽 하단 '등록' 버튼 클릭 STEP 1 STEP 2  $\begin{array}{rcl} \text{or} & \text{if } \text{in}(\mathbb{R}^n) = 0 \text{ if } \text{in}(\mathbb{R}^n) \\[1mm] & = \text{if } \text{in}(\text{in}(\mathbb{R}^n)) \\[1mm] & = \text{if } \text{in}(\text{in}(\mathbb{R}^n)) \\[1mm] & = \text{if } \text{in}(\text{in}(\mathbb{R}^n)) \\[1mm] & = \text{if } \text{in}(\text{in}(\mathbb{R}^n)) \\[1mm] & = \text{if } \text{in}(\text{in}(\mathbb{R}^n)) \\[1mm] & = \text{$  $\bigcap$ **Company's Ave FTAPASS** 기준검보 거래정보 단정관리 서류관리 인증및검증 HS정보조회 시스템관리 기업자원 도움말 **URBOTT COMMENT**  $00$  $200000000$ ◎ 세관경사간해인신경 ◎ 長 · 中の型お兵 / 補護習外器制限が解  $-$  0.10 0.00 Å  $^{\circledR}$  $\begin{array}{cc} 1 & 0 & 0 \\ 1 & 0 & 0 \\ 0 & 0 & 0 \\ \end{array}$  $\begin{array}{r} 111111 \\ 8100300 \\ 010030 \\ 010030 \\ 010030 \\ 010030 \\ \end{array}$  $\begin{array}{c} 0.45 \\ 0.16 \\ 0.16 \\ 0.16 \\ 0.01 \\ 0.01 \\ \end{array}$ BOARDA ARBARADEM INVEX - 高密告号 -young - 기반선생 C선생님과 오동력일자 2010-09-07 = 글 - 2010-12-07 - 글 ( 아이) / 아테 / 아! / 가!! | 0.24 **University** - 전에 전에 서 - 인터이어 전에서 UNITASS 플라우신 전문서는이 플라토모모서 수동일보드 **AFRICATE** .<br>그 공급받는가 공중되어 동료를 진동할 제휴일 선원인호 - 음보할 전염선데 걸리들로 만드일거 알려진 복사<br>- 그러나라 - CCTV-PMR-2에 2018-12-07-11-2018-1 - 21182-16410419 - 1471 - 1471 - 2010~12-05 - 38을 서구형급 T #2842 CCTV 9962 28 2018-12-07 112018-1 2 | M 한라전자 CCTV 카메라 14 2018-12-07 112018-1 211821691918 **CENT**  $\Box$  3  $\Box$ 신규 원산지확인서 작성 1) '체번' 클릭 및 공급받는 자 선택 2) '판정이력불러오기' 클릭하여 선택 저장완료 후 '전송' 버튼 클릭 3) 저장

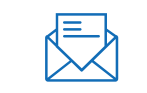

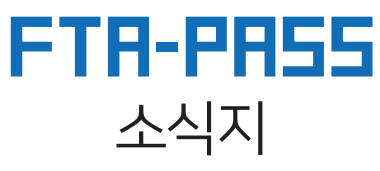

 $\left\{ \begin{matrix} 1 \\ 0 \end{matrix} \right\}$ December.2018 Vol.72

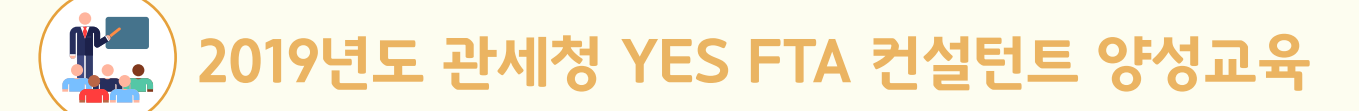

- <mark>교 육 대 상</mark> − 2019년도 YES FTA 컨설팅 사업 참여를 희망하는 관세사(관세사회 등록된 자) 또는 동 사업 참여와 관계없이 교육을 희망하는 자
	- **교 육 과정** (1일차) FTA 원산지관리 및 FTA-PASS개요, (2일차)원산지검증 및 FTA-PASS실습, (3일차) FTA협정·법령 및 이수평가
- **접수기간** 2018. 12. 19. ~ 2019. 1. 15일까지
- <mark>준 비 서 류</mark> 교육신청서, 관세사자격증, 관세사회등록증, 사업자등록증 사본 각 1부 (단순 교육희망자는 신청서만 제출)
	- 교 육 비 FTA원산지아카데미 사이트에서 결제

교육 일정 및 장소

● 3일 과정(25만원) 컨설팅 신규 참여 관세사 또는 교육 희망자 ● 2일 과정(17만원) '18년도 컨설팅 우수자 신청 가능

<mark>문 의 처</mark> 국제원산지정보원 교육자격팀 ☎ 031-600-0743~5

커버스토리

FTA NEWS

자주 묻는 질문

FTA-PASS 활용

### **YES FTA 교육**

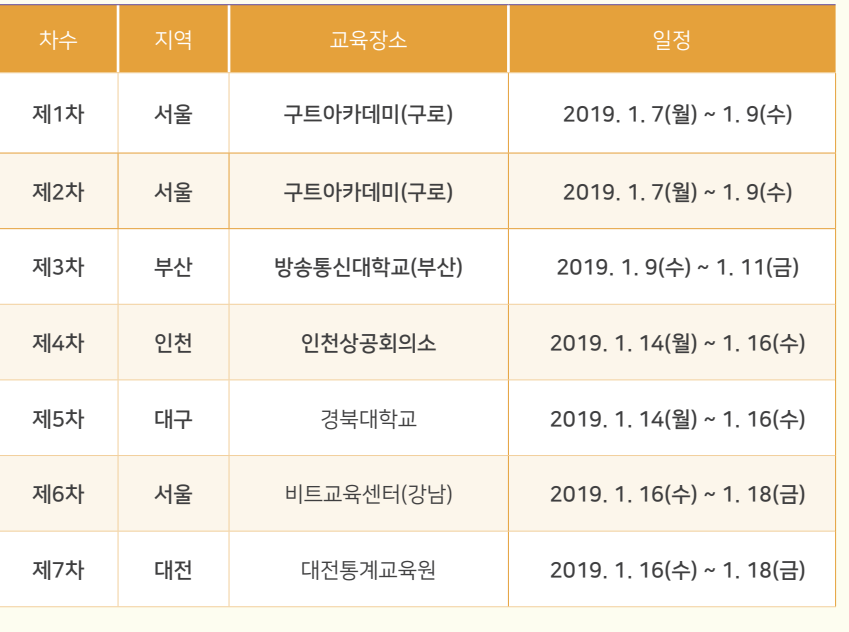

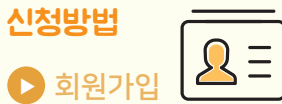

원산지아카데미[\(www.ftaedu.or.kr\)](https://www.ftaedu.or.kr/lu/index.do?m=getPortal)에 접속 후 회원가입 및 로그인

 $\bigcirc$  수강신청

 [과정소개/신청] 클릭 > [오프라인 강의] 클릭 > [FTA컨설턴트 및 기타] 클릭 > 원하는 강좌 선택

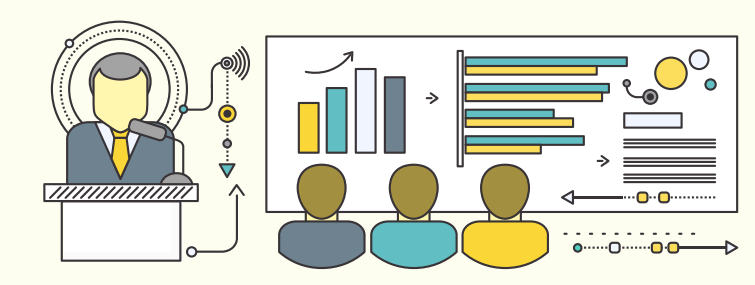